# **МЕТОДИЧЕСКИЕ УКАЗАНИЯ ПО ВЫПОЛНЕНИЮ ПРАКТИЧЕСКИХ ЗАДАНИЙ И САМОСТОЯТЕЛЬНОЙ РАБОТЫ ПО ДИСЦИПЛИНЕ (МОДУЛЮ)**

**Информационные системы и технологии**

# **Направление подготовки**

09.03.03«Прикладная информатика»

## **Профиль подготовки**

«Прикладная информатика в экономике»

## **Квалификация выпускника «Бакалавр»**

**Разработчик:**  к.т.н, доцент Овсяницкая Л.Ю.

#### Оглавление

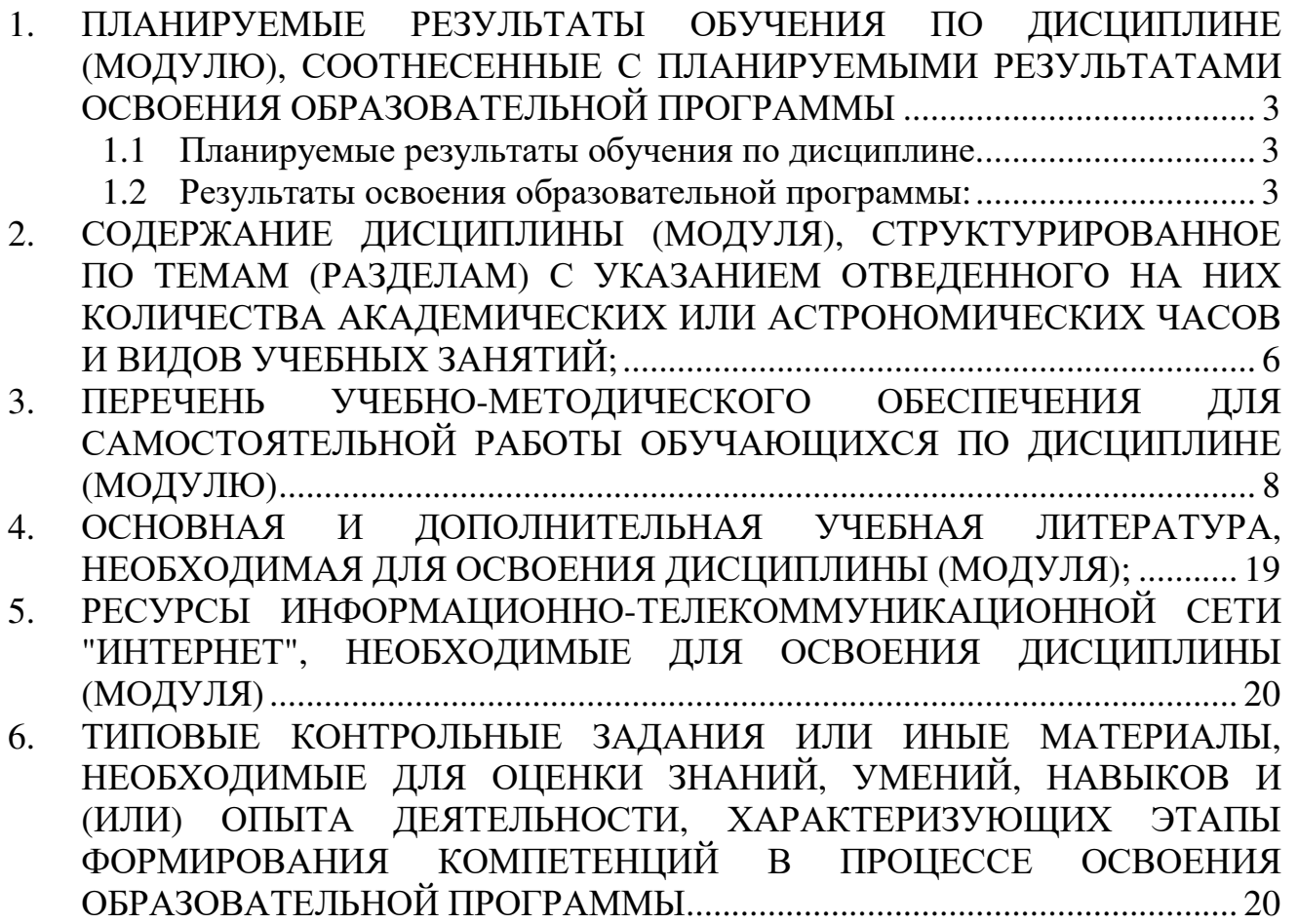

## **1. ПЛАНИРУЕМЫЕ РЕЗУЛЬТАТЫ ОБУЧЕНИЯ ПО ДИСЦИПЛИНЕ (МОДУЛЮ), СООТНЕСЕННЫЕ С ПЛАНИРУЕМЫМИ РЕЗУЛЬТАТАМИ ОСВОЕНИЯ ОБРАЗОВАТЕЛЬНОЙ ПРОГРАММЫ**

#### **Целями (целью) изучения дисциплины являются (является).**

### **Цель:**

Сформировать теоретических знания и практические навыки по применению современных информационных технологий для решения прикладных задач.

#### **Задачи:**

- − ознакомить студентов с тенденциями развития информационных технологий в различных информационных системах отраслей экономики, управления и бизнеса.
- − овладеть навыками решения прикладных задач с использованием современных информационно-коммуникационных технологий.

#### **1.1 Планируемые результаты обучения по дисциплине.**

Освоение дисциплины направлено на формирование у студентов следующих компетенций:

#### *Профессиональных:*

**ПК-10** - способность принимать участие во внедрении, адаптации и настройке информационных систем.

**ПК-11** - способность эксплуатировать и сопровождать информационные системы и сервисы.

**ПК-13** - способность осуществлять инсталляцию и настройку параметров программного обеспечения информационных систем.

**ПК-14** - способность осуществлять ведение базы данных и поддержку информационного обеспечения решения прикладных задач.

**ПК-15** - способность осуществлять тестирование компонентов информационных систем по заданным сценариям.

**ПК-16** - способность осуществлять презентацию информационной системы и начальное обучение пользователей.

**ПК-22** - способность анализировать рынок программно-технических средств, информационных продуктов и услуг для создания и модификации.

### **1.2 Результаты освоения образовательной программы:**

В результате изучения дисциплины студент должен:

**ПК-10** - способность принимать участие во внедрении, адаптации и настройке информационных систем.

*В результате освоения компетенции ПК-10 студент должен:*  **знать**:

− принципы организации проектирования ИС;

− содержание этапов процесса разработки, внедрения, адаптации и настройки программных комплексов;

− уметь:

− внедрять, адаптировать и настраивать ИС;

− владеть/ быть в состоянии продемонстрировать:

− навыками программирования и администрирования ИС.

**ПК-11** - способность эксплуатировать и сопровождать информационные системы и сервисы.

*В результате освоения компетенции ПК-11 студент должен:* 

#### **знать:**

− методологию и технологию эксплуатации и сопровождения информационных систем и сервисов;

− типовые модели бизнес-процессов эксплуатации и сопровождения информационных систем и сервисов;

− методами управления сервисами информационных систем и технологий;

− инструментальные средства автоматизации бизнес-процессов;

#### **уметь:**

− выполнять эксплуатацию и сопровождение информационных систем и сервисов;

− совершенствовать систему эксплуатации и сопровождения информационных систем и сервисов;

− применять инструментальные средства автоматизации бизнес-процессов информационных систем и сервисов;

#### **владеть/ быть в состоянии продемонстрировать**:

− навыки эксплуатации и сопровождения информационных систем и сервисов;

− навыки управления процессом эксплуатации и сопровождения информационных систем и сервисов;

− навыки применения инструментальных средств автоматизации бизнеспроцессов информационных систем и сервисов.

**ПК-13:** способностью осуществлять инсталляцию и настройку параметров программного обеспечения информационных систем.

*В результате освоения компетенции ПК-13 студент должен:* 

#### **знать:**

− теоретические основы построения и функционирования операционных систем, их назначение и функции;

#### **уметь:**

− использовать различные операционные системы;

### **владеть/ быть в состоянии продемонстрировать**:

− работой в современной программно-технической среде в различных операционных системах;

− разработкой программных комплексов для решения прикладных задач;

− оценкой сложности алгоритмов и программ, использования современных технологий программирования;

− тестированием и документированием программных комплексов работы с инструментальными средствами моделирования предметной области, прикладных и информационных процессов.

**ПК-14:** способность осуществлять ведение базы данных и поддержку информационного обеспечения решения прикладных задач.

*В результате освоения компетенции ПК-14 студент должен:* 

#### **знать:**

- − модели данных;
- − архитектуру ПК;
- − систему управления БД и информационными хранилищами;

#### **уметь:**

− выполнять работы на всех стадиях жизненного цикла проекта ИС;

− оценивать качество и затраты проекта;

### **владеть/ быть в состоянии продемонстрировать**:

− работой с инструментальными средствами проектирования баз данных и знаний;

- − управлением проектами ИС;
- − навыки защиты информации.

**ПК-15:** способность осуществлять тестирование компонентов информационных систем по заданным сценариям.

*В результате освоения компетенции ПК-15 студент должен:* 

**знать:** принципы работы технических устройств ИКТ;

**уметь:** разрабатывать и отлаживать эффективные алгоритмы и программы с использованием современных технологий программирования;

### **владеть/ быть в состоянии продемонстрировать**:

− разработку технологической документации;

− использование функциональных и технологических стандартов ИС.

**ПК-16:** способность осуществлять презентацию информационной системы и начальное обучение пользователей.

## *В результате освоения компетенции ПК-15 студент должен:*

**знать:** теоретические основы построения и функционирования информационных систем;

**уметь:** осуществлять презентацию информационной системы и начальное обучение пользователей;

### **владеть/ быть в состоянии продемонстрировать**:

− работать в современной программно-технической среде;

− создавать сопроводительные документы для пользователей информационной системы

− осуществлять презентацию информационной системы;

− навыками обучения пользователей работе в информационных системах.

**ПК-22**: способность анализировать рынок программно-технических средств, информационных продуктов и услуг для создания и модификации.

*В результате освоения компетенции ПК-22 студент должен:* 

#### **знать:**

− понятие, структуру и составляющие рынка программно- технических средств и информационных продуктов;

− методологию маркетинговых исследований информационных продуктов и услуг;

− инструменты стратегического и оперативного анализа услуг для создания и модификации информационных систем;

- − маркетинг информационных продуктов и услуг;
- − методы формирования каналов товародвижения.

#### **уметь:**

− проводить анализ предметной области;

− проводить обзор существующих на рынке программных средств и технологий

и выбирать те, которые наилучшим образом соответствуют предъявляемым требованиям;

− осуществлять выбор ПО для управления проектами.

### **владеть/ быть в состоянии продемонстрировать:**

− методами анализа и оценки предметной области (в т.ч. информационных продуктов и услуг для решения прикладных задач).

## **2. СОДЕРЖАНИЕ ДИСЦИПЛИНЫ (МОДУЛЯ), СТРУКТУРИРОВАННОЕ ПО ТЕМАМ (РАЗДЕЛАМ) С УКАЗАНИЕМ ОТВЕДЕННОГО НА НИХ КОЛИЧЕСТВА АКАДЕМИЧЕСКИХ ИЛИ АСТРОНОМИЧЕСКИХ ЧАСОВ И ВИДОВ УЧЕБНЫХ ЗАНЯТИЙ;**

Содержание дисциплины (модуля)

Раздел 1. Информационные системы

**Тема 1.** Роль информации и управления в организационно – экономических системах.

**Тема 2.** Основные процессы преобразования информации.

**Тема 3.** Определение, общие принципы построения и цели разработки информационных систем.

**Тема 4.** Архитектура информационных систем.

**Тема 5.** Современные тенденции развития информационных систем.

Раздел 2. Информационные технологии

**Тема 1.** Основные понятия, терминология и классификация информационных технологий.

**Тема 2.** Информационно - коммуникационные технологии общего назначения.

**Тема 3.** Информационные системы и технологии интеллектуальной поддержки управленческих решений.

**Тема 4.** Информационные технологии экономики знаний и инновационной экономики.

Раздел 3. Основы проектирования информационных систем

**Тема 1.** Основные понятия проектирования ИС.

**Тема 2.** Методологические аспекты разработки ИС.

**Тема 3.** Организация оригинального (канонического) проектирования ИС

**Тема 4.** Содержание работ на стадии исследования предметной области и обоснования проектных решений по созданию ИС.

**Тема 5.** Разработка компонент функционального обеспечения.

**Тема 6.** Разработка компонент информационного обеспечения .

**Тема 7.** Основы технологии визуального программирования.

**Тема 8.** Основы программирования в среде LabView.

## **3. ПЕРЕЧЕНЬ УЧЕБНО-МЕТОДИЧЕСКОГО ОБЕСПЕЧЕНИЯ ДЛЯ САМОСТОЯТЕЛЬНОЙ РАБОТЫ ОБУЧАЮЩИХСЯ ПО ДИСЦИПЛИНЕ (МОДУЛЮ)**

#### **Раздел 1. Информационные системы**

**Тема 1.** Роль информации и управления в организационно – экономических системах.

*Список литературы по теме приведен в таблице 4.1 Задания для самостоятельной работы:* 

Подготовьте сообщение на тему: «Роль информации и управления в организационно – экономических системах».

**Тема 2.** Основные процессы преобразования информации.

Укажите виды преобразования информации.

*Список литературы по теме приведен в таблице 4.1* 

*Задания для самостоятельной работы:* 

Подготовьте сообщение на тему: «Классификации информационных технологий. Эволюция и свойства информационных технологий. Тенденции развития современных информационных технологий».

**Тема 3.** Определение, общие принципы построения и цели разработки информационных систем.

*Список литературы по теме приведен в таблице 4.1* 

*Задания для самостоятельной работы:* 

Подготовьте сообщение на тему: «Информационные технологии конечного пользователя. Стандарт пользовательского интерфейса ИТ и его виды. Критерии оценки информационных технологий».

**Тема 4.** Архитектура информационных систем.

*Список литературы по теме приведен в таблице 4.1* 

*Задания для самостоятельной работы:* 

Подготовьте письменный ответ на вопрос: «Применение информационных технологий на рабочем месте пользователя. Автоматизированное рабочее место (АРМ) – индивидуальный комплекс технических и программных средств».

**Тема 5.** Современные тенденции развития информационных систем.

*Список литературы по теме приведен в таблице 4.1 Задания для самостоятельной работы:* 

Подготовьте реферат на тему: «Современные тенденции развития информационных систем в экономке, управлении и производстве».

#### **Раздел 2. Информационные технологии**

**Тема 1.** Основные понятия, терминология и классификация информационных технологий.

*Список литературы по теме приведен в таблице 4.1 Задания для самостоятельной работы:* 

Подготовьте реферат на тему: «OLAP-технологии».

**Тема 2.** Информационно - коммуникационные технологии общего назначения.

*Список литературы по теме приведен в таблице 4.1 Задания для самостоятельной работы:* 

Подготовьте сообщение на тему: «Геоинформационные системы. Истоки возникновения, классификация, основные понятия. GPS и ГЛОНАСС».

**Тема 3.** Информационные системы и технологии интеллектуальной поддержки управленческих решений.

*Список литературы по теме приведен в таблице 4.1 Задания для самостоятельной работы: работа с п*рограммой PathFinder, реализующей нейросетевой алгоритм.

Программа PathFinder (Первооткрыватель) предназначена для применения нейросетевых технологий для анализа и предсказания событий. PathFinder реализует один из самых мощных на сегодняшний день алгоритмов и для облегчения ввода данных работает совместно с MS Excel.

Искусственные нейронные сети (ИНС) и нейрокомпьютеры являются основным средством обработки информации в нейрокибернетике (см. лекции). По своей структуре и функционированию они являются искусственными аналогами биологических нейронных систем человека и животных. Нейросетевой подход особенно эффективен в задачах экспертной оценки по той причине, что он сочетает в себе способность компьютера к обработке чисел и способность мозга к обобщению и распознаванию.

ИНС - это набор нейронов, соединенных между собой (см. лекции). Как правило, передаточные функции всех нейронов в сети фиксированы, а веса являются параметрами сети и могут изменяться. Некоторые входы нейронов помечены как внешние входы сети, а некоторые выходы - как внешние выходы сети. Подавая любые числа на входы сети, мы получаем какой-то набор чисел на выходах сети. Таким образом, работа нейросети состоит в преобразовании входного вектора в выходной вектор, причем это преобразование задается весами сети.

PathFinder при обучении использует **метод обратного распространения ошибки** (см. лекции).

Для работы нам потребуется три типа данных: обучающие, тестовые и проверочные.

1. Откройте файл в формате dat.xls с данными и сохраните его на локальном

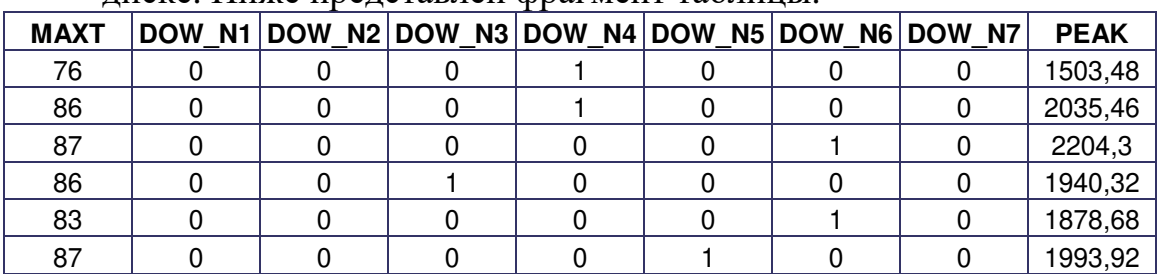

диске. Ниже представлен фрагмент таблицы.

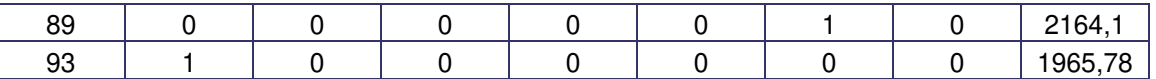

Проблема, которую необходимо решить, заключается в следующем. Энергетическая кампания хочет построить модель предсказания значения ежедневного максимального потребления электричества (PEAK) в зависимости от максимальной**(MAXT)** температуры воздуха и дня недели.

Таким образом, входными данными будут:

 PEAK - максимальное значение потребления электричества в день (в мегаваттах)

 MAXT - максимальное значение температуры в день (в Фаренгейтах)

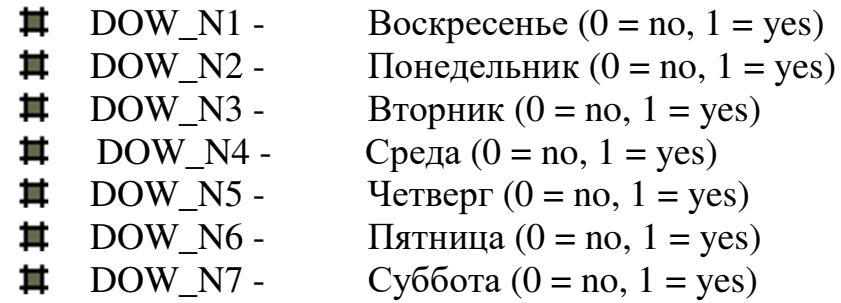

Ввод исходных данных

Запустите программу Pathfinder и введите исходные данные.

- 1. Введите полное имя файла данных и щелкните **«Read from Excel».** Внизу должна появиться надпись «Data read**successfully».**
- 2. Введите диапазон имен переменных (**Variable names**) в файле Dat.xls выделите ячейки A1:I1, перейдите в программуPathfinder и щелкните по значку справа от введенного диапазона.
- 3. Обучающие данные (**Training data**) аналогично введите диапазон обучающих данных (диапазон A2 : I601, голубая заливка). Данные из этого диапазона используются для определения весов.
- 4. Далее введите тестовые данные (**Test data) (**диапазон A602 : I751, бежевая заливка). Эти данные используются для того, чтобы программа определила, когда останавливать свое обучение.
- 5. Следующий диапазон (**Validate data** A602 : I951, салатная заливка) используются для проверки точности работы сети после обучения и проверки. Эти данные служат для того, чтобы программа приняла решение – подбор параметров правильный или необходимо использовать дополнительные данные.

### *Замечания*

 *Вы можете не отводить отдельные данные для теста, проверки и обучения, в программе допустимо использовать одни и те же данные.*

- *Формат ячеек должен быть цифровым.*
- 6. Диапазон калибровка (**Scaling data** последние четыре ряда A1248:I1251, сиреневая заливка). В этом диапазоне указывается максимальное и минимальное значение параметров для калибровки значений шкалы, а также шаг изменения параметров.
- 7. Последний диапазон **Results** (K752 : K951) используется для печати предсказанных нейросетью результатов.

Щелкните **Read from Excel** и программа подсчитает количество элементов. Окно должно выглядеть следующим образом:

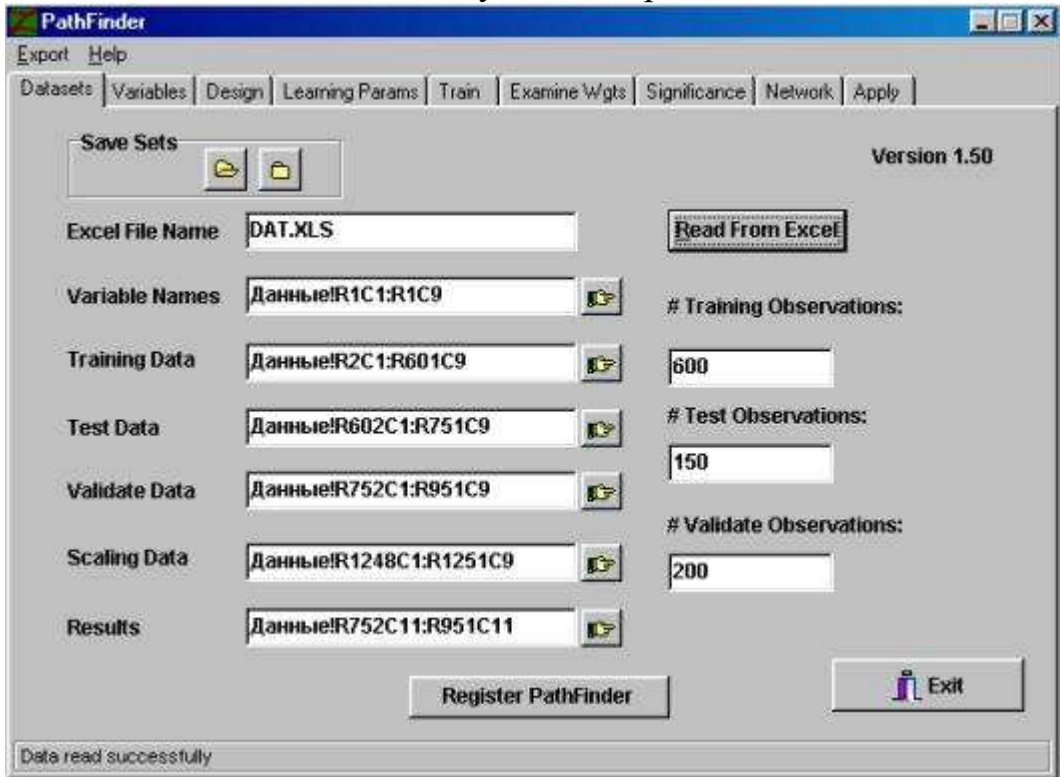

Сохраните введенные параметры как проект.

После ввода всех данных нейросеть готова к обучению.

- 1. Щелкните вкладку *Variables* и проверьте правильность введенных имен переменных*.*
- 2. Выберите вкладки *Design.* Здесь мы определяем архитектуру сети и связи с процессом обучения. Оставьте значения по умолчанию.

 **Number of Output Nodes:** число выходов зависит от решаемой проблемы. Например, если нужно предсказать объем продаж в зависимости от каких-либо параметров, выход будет один (объем продаж). Если вам нужно решать задачу классификации, то число выходов будет равно числу предполагаемых классов.

 **Output Transformation:** вид преобразования. По умолчанию установлен нелинейный. По желанию можно выбрать линейный (менее точный).

**Number of Hidden Nodes:** количество промежуточных слоев сети.

Обычно зависимость прямая – чем больше слоев, тем больше нейронов, тем точнее результат. Однако, слишком большое число слоев приводит к увеличению «шума» и ухудшению результата.

 **Epoch Size:** число наблюдений при обучении. Наилучшие результаты наблюдаются при числе от 6 до 64.

3. Выберите вкладку *Train.* Щелкните *Run.* Начнется обучение и тестирование сети. По окончании внизу появится запись*Training completed.*

Данная версия программы – демонстрационная, она не позволяет сохранять настройки сети. Однако, если сейчас закрыть программу PathFinder, то вам предложат сохранить сеть со всеми настройками.

4. Выберите вкладку **Weight examination** (определение весов) – после того, как вы обучили сеть, можно посмотреть матрицу весов элементов нейросети. Для удобства наибольшие веса окрашены в голубой цвет, средние в зеленый, меньшие в белый.

- 5. Вкладка **Significance** можно посмотреть, какие входные значения больше всего влияют на выходные значения. Щелкните *Run* и посмотрите зависимости.
- 6. Вкладка *Apply*  однажды обученная сеть может применяться для работы. Щелкните *Run.* Это дает возможность на основе обученной сети с подобранными значениями весов выполнять предсказания выходного значения PEAK – максимального значения потребления электроэнергии в зависимости от температуры и дня недели. Также выполняется сравнение значений реальных и предсказанных событий, представлена статистическая и графическая обработка результатов.

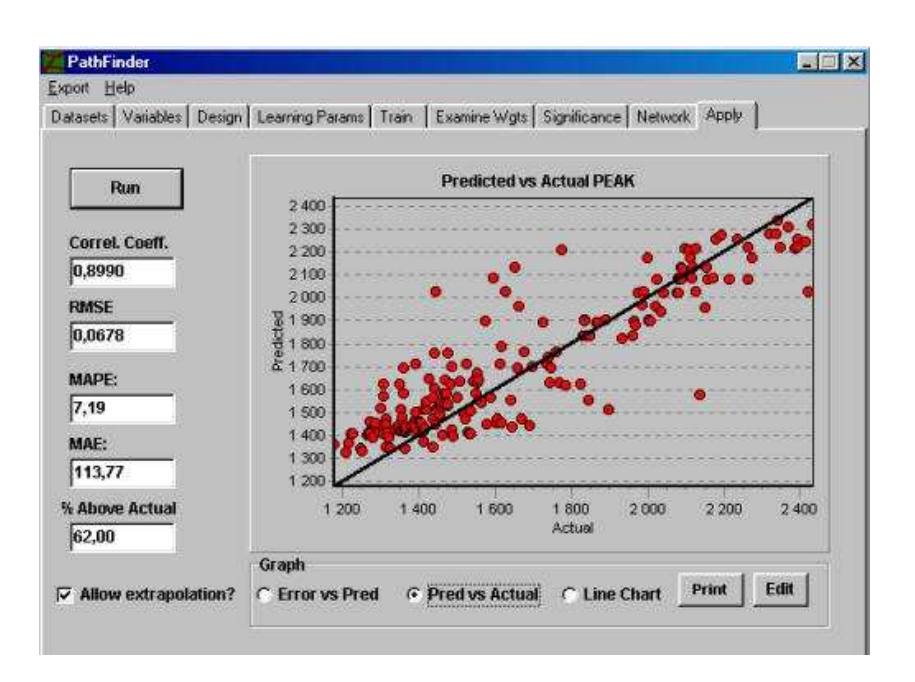

Обратите внимание на следующие значения:

Correl.Coeff – коэффициент корреляции между реальными и предсказанными значениями.

RMSE – среднеквадратическое отклонение.

**MAPE –** среднее абсолютное значение ошибки предсказания (наиболее наглядный параметр).

Далее посмотрите в файл данных (ячейка K752). При вводе диапазонов мы указывали, что с этого места нужно начинать вводить предсказанные значения. Сравните их с действительными.

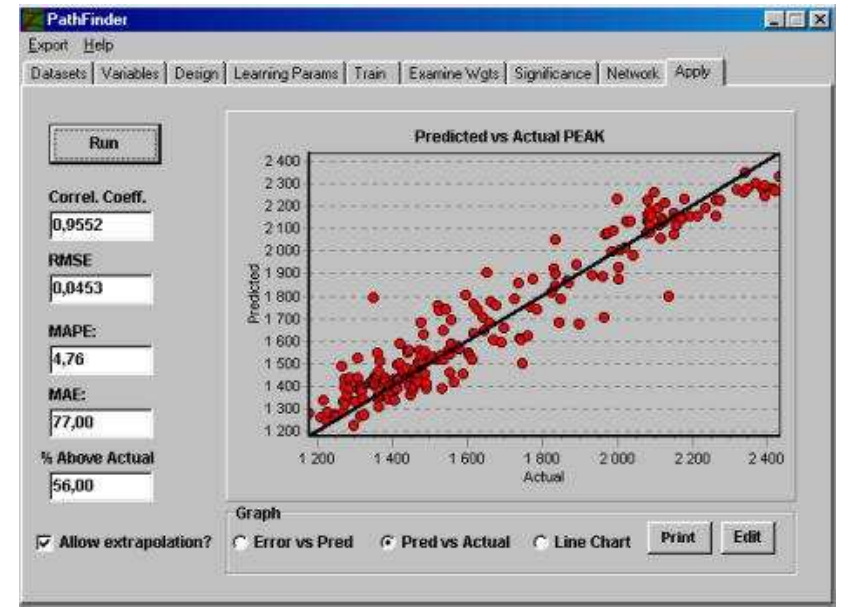

Если далее вы хотите использовать обученную сеть для предсказания результатов, основанных на других данных, просто введите данные в Excel и измените диапазоны "Validate Data" и "Results".

**Тема 4.** Информационные технологии экономики знаний и инновационной экономики.

*Список литературы по теме приведен в таблице 4.1 Задания для самостоятельной работы.* 

Подготовьте сообщения на тему:

- 1. Что такое экономика знаний?
- 2. Дайте определение информационным технологиям инновационной экономики.

Раздел 3. Основы проектирования информационных систем

**Тема 1.** Основные понятия проектирования ИС.

*Список литературы по теме приведен в таблице 4.1 Задания для самостоятельной работы:* 

Задача выполняется с помощью программного обеспечения MS Visio, входящего в набор программ MS Office.

В случае отсутствия данного программного обеспечения возможно использование других приложений, позволяющих реализовывать указанные пункты.

Работа оформляется в электронном виде.

Для освоения практической части задания необходимо составить диаграммы IDEF0 и в соответствии с Вашим вариантом. Предварительно подробно словесно описать формализуемую систему. Вариант указывается преподавателем:

- 1. Система должна описывать порядок подготовки к экзамену, предполагающий получение отличной оценки.
- 2. Система должна описывать порядок получения водительских прав. 3. Система должна описывать порядок обработки заказов в службе быта.

4. Система должна описывать работу одного из участков автосалона. 5. Система должна описывать порядок приема заявки и поставку продукции на хлебокомбинате.

- 3. Система учета проката на лыжной базе.
- 7. Система должна описывать работу ветеринарной клиники.

Пример словесного описания системы:

Подразделение предприятия выполняет сборку и тестирование компьютеров. Работа организована следующим образом:

- 1. Производственный отдел получает заказы клиентов от отдела продаж по мере их поступления.
- 2. Диспетчер координирует работу сборщиков, сортирует заказы, группирует их и дает указание на отгрузку компьютеров, когда они готовы.
- 3. Каждые 2 часа диспетчер группирует заказы отдельно для настольных компьютеров и ноутбуков - и направляет на участок сборки.
- 4. Сотрудники участка сборки собирают компьютеры согласно спецификациям заказа и инструкциям по сборке. Когда группа компьютеров, соответствующая группе заказов, собрана, она направляется на тестирование.
- 5. Тестировщики тестируют каждый компьютер и в случае необходимости заменяют неисправные компоненты. Тестировщики направляют результаты тестирования диспетчеру, который на основании этой информации принимает решение о передаче компьютеров, соответствующих группе заказов, на отгрузку.

**Тема 2.** Методологические аспекты разработки ИС.

*Список литературы по теме приведен в таблице 4.1* 

*Задания для самостоятельной работы:* 

Подготовьте реферат на тему: «CASE-технологии. Классификации и компоненты полного комплекса CASE-средств».

**Тема 3.** Организация оригинального (канонического) проектирования ИС *Список литературы по теме приведен в таблице 4.1 Задания для самостоятельной работы.* 

Подготовьте сообщение на тему:

1. Каскадная модель жизненного цикла ИС

2. Что относится к начальной сталии каскалной молели ИС

**Тема 4.** Содержание работ на стадии исследования предметной области и обоснования проектных решений по созданию ИС.

*Список литературы по теме приведен в таблице 4.1 Задания для самостоятельной работы:* 

Постройте диаграмму потоков данных (DFD-диаграмму нотации Йордона-Де Марко) для предприятия, строящего свою деятельность по принципу «изготовление на заказ». На основании полученных заказов формируется план выпуска продукции на определенный период. В соответствии с этим планом определяются потребность в комплектующих изделиях и материалах, а также график загрузки производственного оборудования. После изготовления продукции и проведения платежей, готовая продукция отправляется заказчику. Эта диаграмма представляет самый верхний уровень функциональной модели.

Уточнение модели производится путем детализации необходимых функций на DFD-диаграмме следующего уровня. Так мы можем разбить функцию "Определение потребностей и обеспечение материалами" на подфункции "Определение потребностей", "Поиск поставщиков", "Заключение и анализ договоров на поставку", "Контроль платежей", "Контроль поставок", связанные собственными потоками данных, которые будут представлены на отдельной диаграмме. Детализация модели должна производится до тех пор, пока она не будет содержать всю информацию, необходимую для построения информационной системы.

**FileStencilsFlowchartData Flow Diagram Shapes**

Стр. 15 из 24

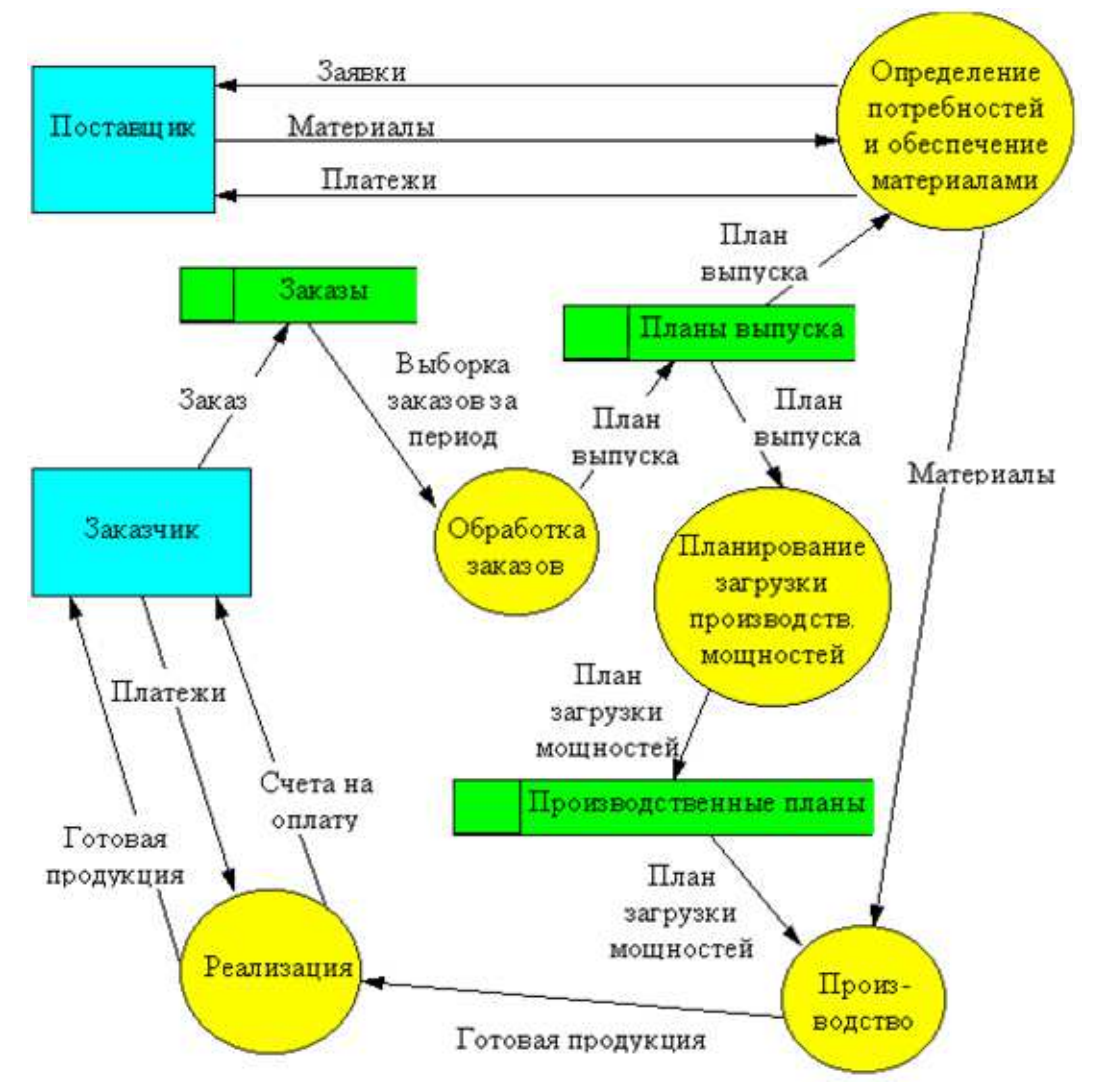

**Тема 5.** Разработка компонент функционального обеспечения. *Список литературы по теме приведен в таблице 4.1 Задания для самостоятельной работы:* 

Создайте диаграмму потоков данных (DFD-диаграмму нотации Йордона-Де Марко) процесса «Заключить ипотечную сделку, получить кредит и оплатить квартиру» при работе отдела кредитования коммерческого банка, включающий следующие этапы:

- 1. Откройте банковский счет в рублях.
- 2. Подпишите кредитный договор и договор купли-продажи приобретаемого жилья.
- 3. В день подписания договора купли-продажи выплатите продавцу жилья аванс наличными или безналичным перечислением.
- 4. Подпишите с продавцом акт приема-передачи купленного жилья.
- 5. Предоставьте документы в Государственный орган по регистрации прав на недвижимое имущество и сделок с ним.
- 6. Заключите со страховой компанией договоры страхования риска утраты жизни и потери трудоспособности, страхования приобретаемого жилья от рисков повреждения и уничтожения.
- 7. Представьте документы в Банк в течение 5 рабочих дней с даты государственной регистрации прав собственности на жилье.
- 8. Банк в течение 2-х рабочих дней с момента предоставления указанных документов зачислит сумму кредита на открытый Вами счет.
- 9. В течение 1 рабочего дня со дня поступления суммы кредита на счет произведите окончательный расчет с продавцом через банковскую ячейку, путем безналичного перечисления денежных средств либо через аккредитив.

**Тема 6.** Разработка компонент информационного обеспечения.

*Список литературы по теме приведен в таблице 4.1 Задания для самостоятельной работы.* 

Подготовьте сообщение на тему: компоненты информационного обеспечения.

- **Тема 7.** Основы технологии визуального программирования.
- 1. Укажите основные задачи визуального программирования.
- 2. Укажите программное обеспечение, поддерживающее визуальное программирование.

**Тема 8.** Основы программирования в среде LabView.

*Список литературы по теме приведен в таблице 4.1 Задания для самостоятельной работы.* 

Построение системы массового обслуживания в LabVIEW

Системы массового обслуживания (СМО) – это системы, в которые в случайные моменты времени поступают заявки на обслуживание, при этом поступившие заявки обслуживаются с помощью имеющихся в распоряжении системы каналов обслуживания.

С позиции моделирования процесса массового обслуживания ситуации, когда образуются очереди заявок (требований) на обслуживание, возникают следующим образом: поступив в обслуживающую систему, требование присоединяется к очереди других (ранее поступивших) требований. Канал обслуживания выбирает требование изнаходящихся в очереди, с тем, чтобы приступить к его обслуживанию. После завершения процедуры обслуживания очередного требования канал обслуживания приступает к обслуживанию следующего требования, если таковое имеется в блоке ожидания.

 Цикл функционирования системы массового обслуживания подобного рода повторяется многократно в течение всего периода работы обслуживающей системы. При этом предполагается, что переход системы на обслуживание очередного требования после завершения обслуживания предыдущего требования происходит мгновенно, в случайные моменты времени.

Примерами систем массового обслуживания могут служить:

1. магазины;

2. банки;

3. ремонтные мастерские;

4. почтовые отделения;

5. посты технического обслуживания автомобилей, посты ремонта автомобилей;

6. персональные компьютеры, обслуживающие поступающие заявки или требования на решение тех или иных задач;

7. аудиторские фирмы;

8. отделы налоговых инспекций, занимающиеся приемкой и проверкой текущей отчетности предприятий;

9. телефонные станции;

10. CALL - центры и т.д.

Задача

Построить систему массового обслуживания в поликлинике:

· Пациенты с определенной периодичностью подходят к регистратуре. После обслуживания в регистратуре пациент идет к врачу.

· Количество пациентов, периодичность подхода пациентов в регистратуру, время обслуживания в регистратуре и у врача задается в программе.

· В каждый момент времени мы должны видеть количество пациентов в очередях в регистратуру и у врача и количество обслуженных пациентов.

Возможный вариант решения:

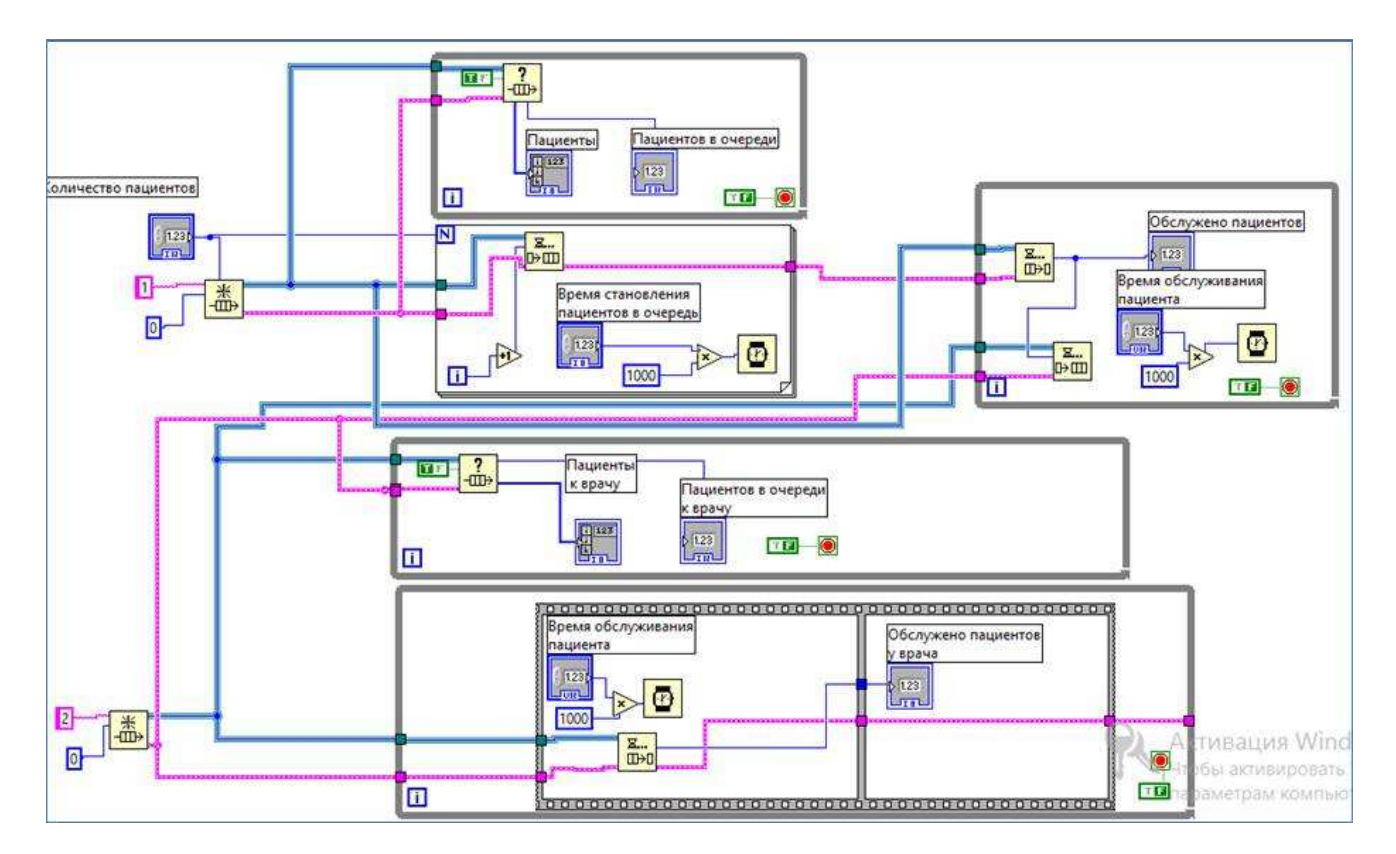

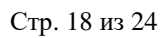

## **4. ОСНОВНАЯ И ДОПОЛНИТЕЛЬНАЯ УЧЕБНАЯ ЛИТЕРАТУРА, НЕОБХОДИМАЯ ДЛЯ ОСВОЕНИЯ ДИСЦИПЛИНЫ (МОДУЛЯ);**

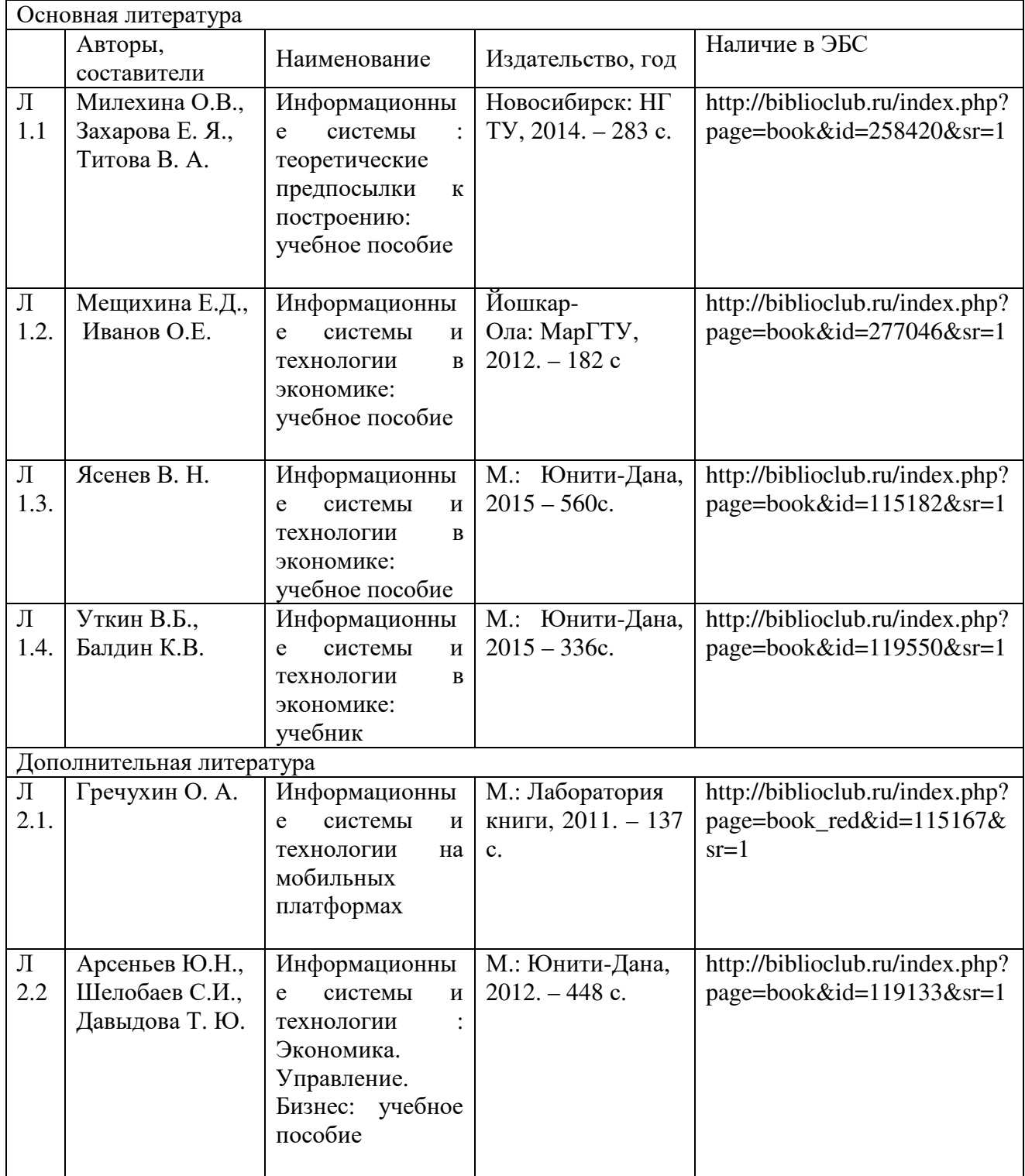

\*ЭБС – электронно - библиотечная система

## **5. РЕСУРСЫ ИНФОРМАЦИОННО-ТЕЛЕКОММУНИКАЦИОННОЙ СЕТИ "ИНТЕРНЕТ", НЕОБХОДИМЫЕ ДЛЯ ОСВОЕНИЯ ДИСЦИПЛИНЫ (МОДУЛЯ)**

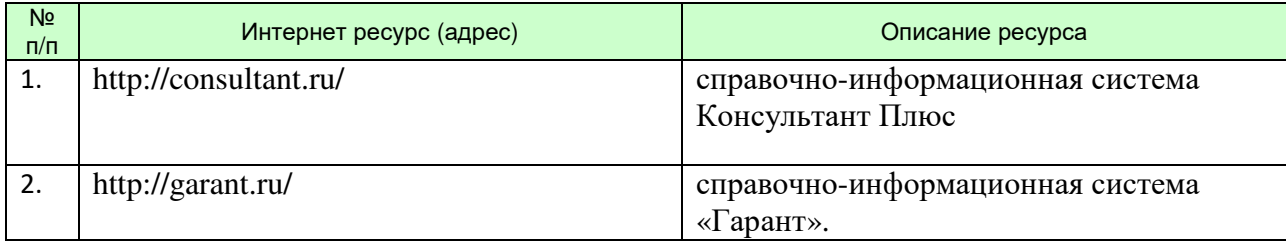

## **6. ТИПОВЫЕ КОНТРОЛЬНЫЕ ЗАДАНИЯ ИЛИ ИНЫЕ МАТЕРИАЛЫ, НЕОБХОДИМЫЕ ДЛЯ ОЦЕНКИ ЗНАНИЙ, УМЕНИЙ, НАВЫКОВ И (ИЛИ) ОПЫТА ДЕЯТЕЛЬНОСТИ, ХАРАКТЕРИЗУЮЩИХ ЭТАПЫ ФОРМИРОВАНИЯ КОМПЕТЕНЦИЙ В ПРОЦЕССЕ ОСВОЕНИЯ ОБРАЗОВАТЕЛЬНОЙ ПРОГРАММЫ**

Типовые контрольные вопросы для подготовки к экзамену (зачету) при проведении промежуточной аттестации по дисциплине

- 1. Классификации информационных технологий.
- 2. Эволюция и свойства информационных технологий.
- 3. Тенденции развития современных информационных технологий.
- 4. Информационные технологии конечного пользователя.
- 5. Стандарт пользовательского интерфейса ИТ и его виды.
- 6. Критерии оценки информационных технологий.
- 7. Применение информационных технологий на рабочем месте пользователя.
- 8. Автоматизированное рабочее место (АРМ) индивидуальный комплекс технических и программных средств.
- 9. CASE-технологии. Классификации и компоненты полного комплекса CASEсредств.
- 10.Геоинформационные системы. Истоки возникновения, классификация, основные понятия. GPS и ГЛОНАСС.
- 11.OLAP-технологии.

12.Технологии управления предприятием (MRP, CRP, ERP, SCM, CRM и др.).

Критерии оценки изложены в шкале оценки для проведения промежуточной аттестации по дисциплине в п.6.2.

ВАРИАНТ 1. Разработка и программирование виртуального прибора, имитирующего приборную доску транспортного средства.

Инструментарий программирования: среда LabView.

Создайте имитацию приборной доски транспортного средства (автомобиля, самолета, корабля, танка и т.д.), которая отображает:

1. Включение/выключение зажигания.

- 2. Индикацию количества топлива и предупреждение о том, что оно заканчивается.
- 3. Включение/выключение фар/прожекторов/сигнальных огней/печки.
- 4. В случае включенного зажигания автотранспортного средства:
	- a. Включение 1, 2.. N-й и задней скорости. Имитация нажатия на педаль газа.
	- b. Индикация скорости движения в зависимости от силы нажатия на педаль газа и включенной скорости.
	- c. Индикация расхода бензина и масла в зависимости от пройденного пути.
	- d. Индикация пройденного расстояния.

В случае самолета, корабля, ракеты и др. – элементы, аналогичные п.4.

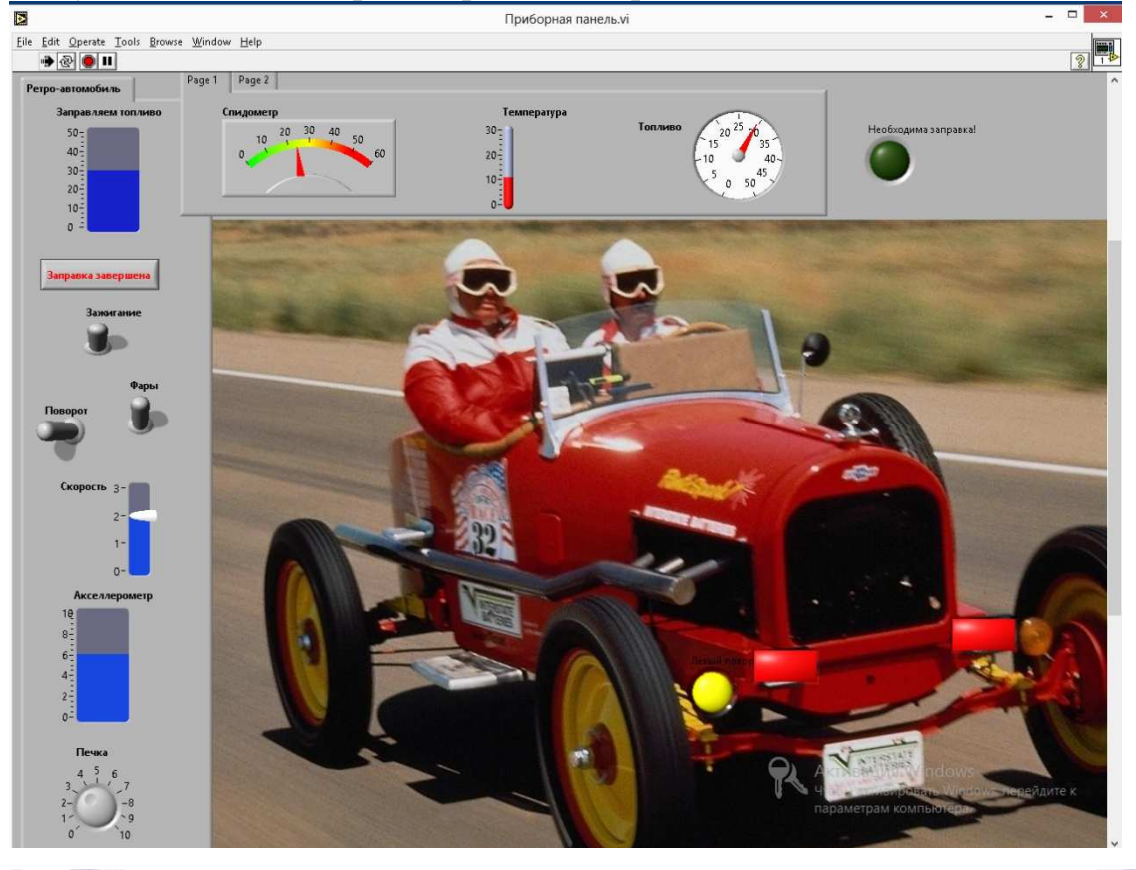

Для того, чтобы вставить рисунок на лицевую панель, выберите на лицевой панели: Edit-Import picture to clipboard и выберите необходимый файл. Далее вставьте изображение (Edit – Paste).

ВАРИАНТ 2. Разработка и программирование виртуального прибора, имитирующего рекламную панель или спортивное табло.

Инструментарий программирования: среда LabView.

Создайте имитацию рекламной панели или спортивного табло, которое, с помощью семисигментных индикаторов, отображает:

- 1. Счет или цену в статическом отображении (например, 2:3 (счет) или 100 (цена)).
- 2. Информацию в динамическом отображении (бегущая строка).
- 3. Флаги стран команд-участников соревнований или флаги страныизготовителя товара.
- 4. Время в 12/24- м формате.
- 5. Имитация радио с переключением каналов.

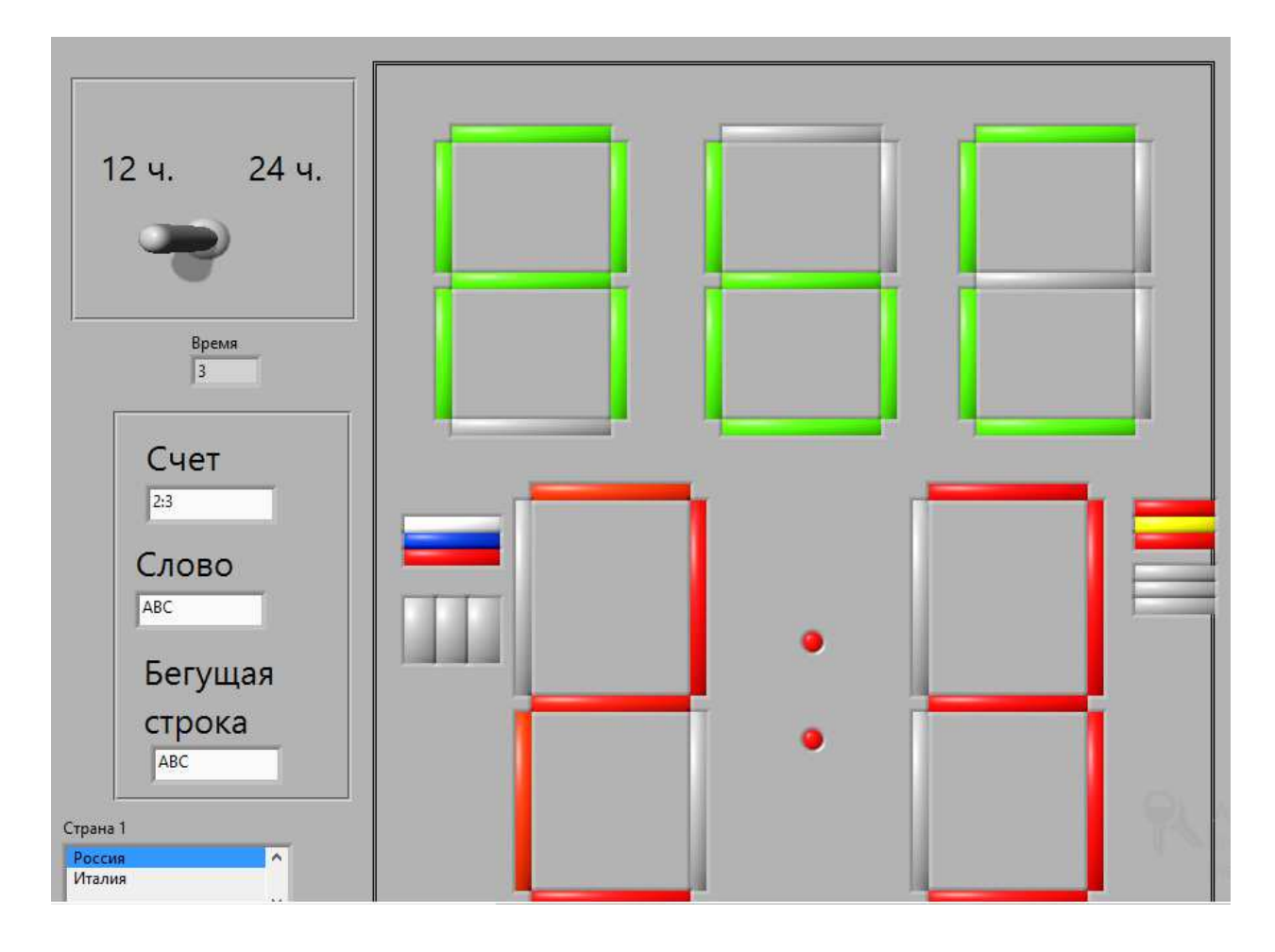

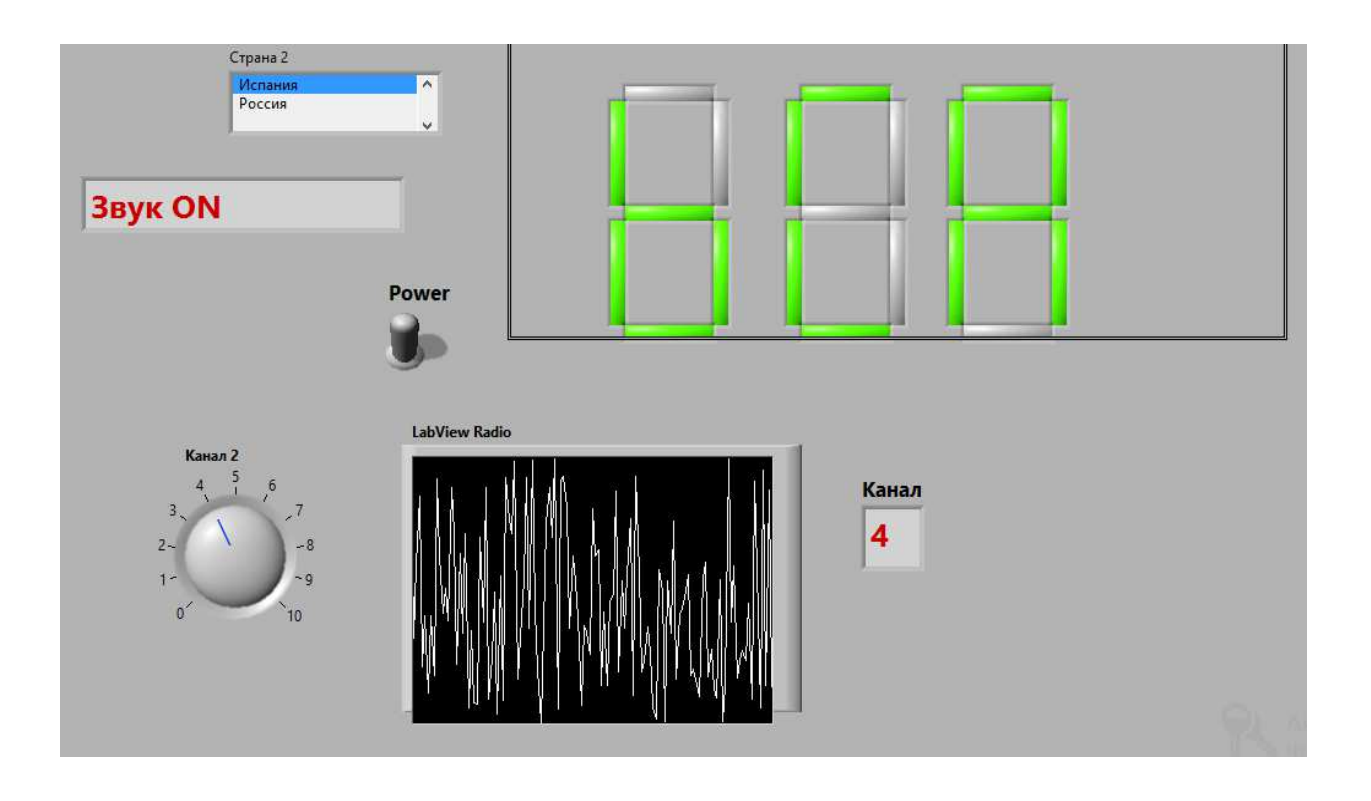

# ВАРИАНТ 3. АВТОМАТИЗИРОВАННАЯ ОРАНЖЕРЕЯ

Объект автоматизации: современная оранжерея. Инструментарий программирования: среда LabView.

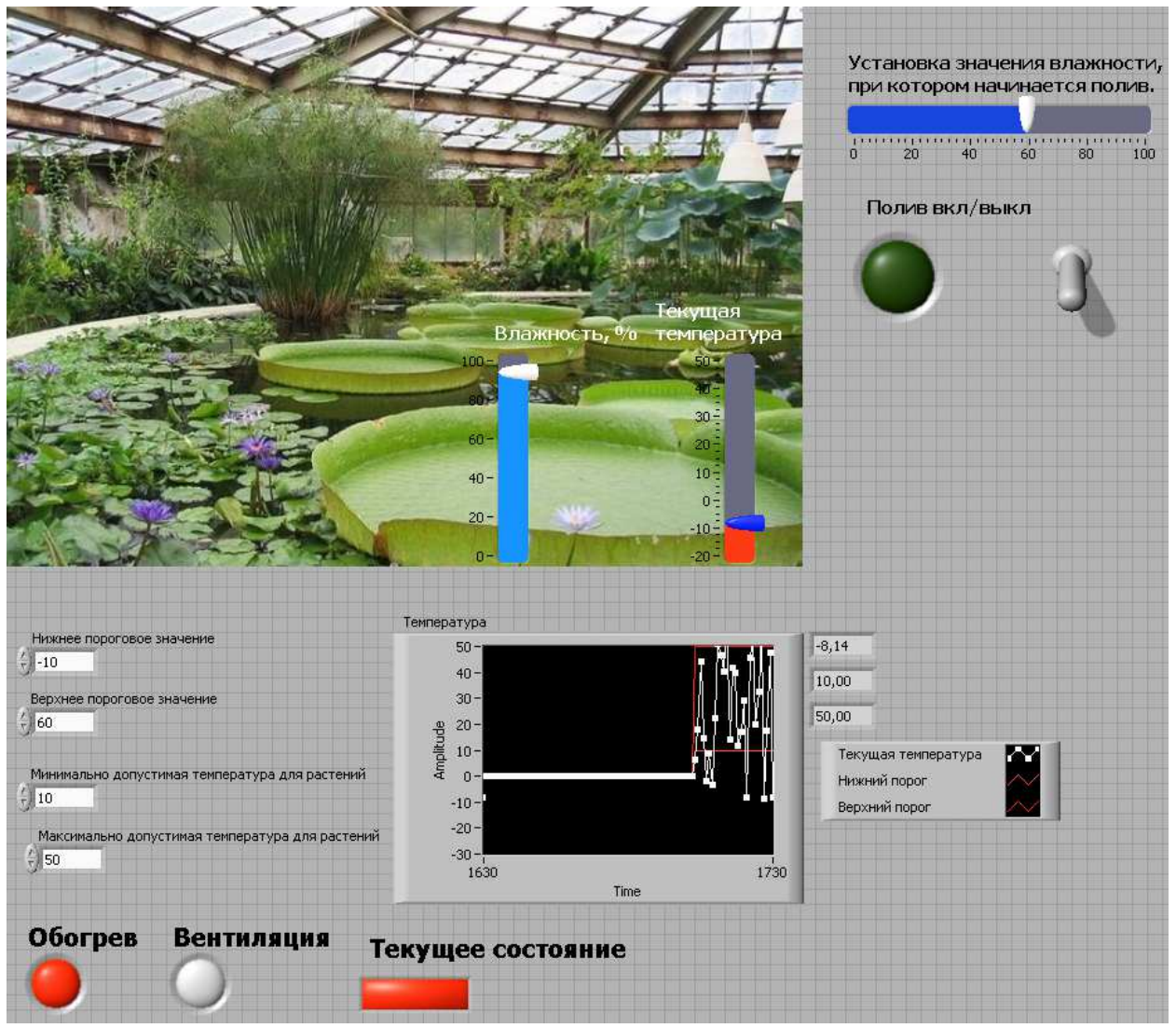

1. Температура может подниматься до верхнего порогового значения и опускаться до нижнего порогового значения, которые мы устанавливаем самостоятельно перед запуском программы.

Внимание! Нижнее пороговое значение может быть отрицательным.

- 2. В случае, если температура опускается ниже максимально допустимой (значение также устанавливается перед запуском программы), включается обогрев; если поднимается выше допустимой – включается вентиляция.
- 3. В том случае, когда температура воздуха нормальная, индикатор текущего состояния зеленый. При экстремальных температурах – красный.
- 4. Текущая температура и пороговые значения отображаются на диаграмме.
- 5. Перед запуском программы мы устанавливаем значение влажности, при котором должен включаться автоматический полив. Индикатор влажности показывает текущее состояние. Влажность постоянно уменьшается.
- 6. Начальная влажность при запуске программы 100%.
- 7. Если влажность становится меньше установленного значения, тумблер и индикатор полива включаются, влажность постепенно повышается до 100%.